# **Basics zu Google Kalender**

## **Inhalt:**

- 1. App [aufrufen](#page-0-0)
- 2. [Benutzeroberfläche](#page-1-0)
- 3. Anwendungsbeispiele
	- a. [Ganztagstermin](#page-2-0) erstellen
	- b. Stunden Termin [erstellen](#page-2-1)
	- c. täglichen [Wiederholungstermin](#page-3-0) erstellen
	- d. sporadischen [Wiederholungstermin](#page-3-1) erstellen
	- e. [Einzeltermin](#page-4-0) löschen
	- f. [Wiederholungstermin](#page-4-1) teilweise löschen
	- g. [Suchparameter](#page-5-0) eingeben
- 4. zu dieser Schulungsunterlage [Feedback](https://docs.google.com/forms/d/1cuw5qZHLBmybnCNdiwUf2mkw7bwgBpMpDy5xuHcG5Qw/edit?usp=sharing) geben  $\rightarrow$  Feedback Formular

## <span id="page-0-0"></span>**App aufrufen**

● in der Adresszeile des Chrome Browsers "calendar.google.com" eingeben

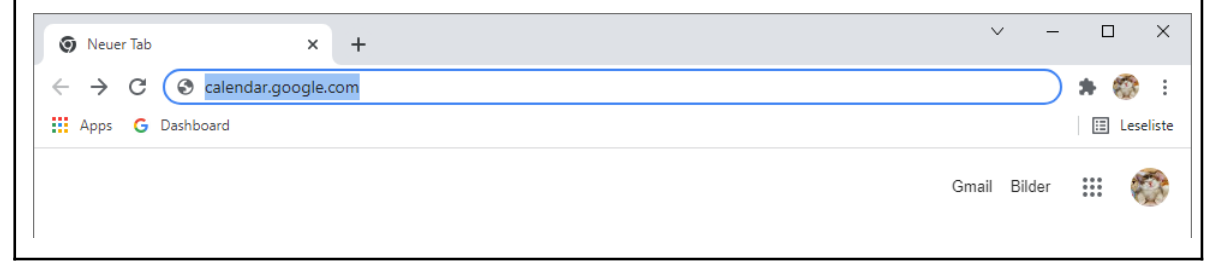

● oder in einem leeren Browser Tab rechts oben das 9-Punkte Symbol, den App-Launcher (M-01) anklicken und die App "Kalender" (M-02) auswählen

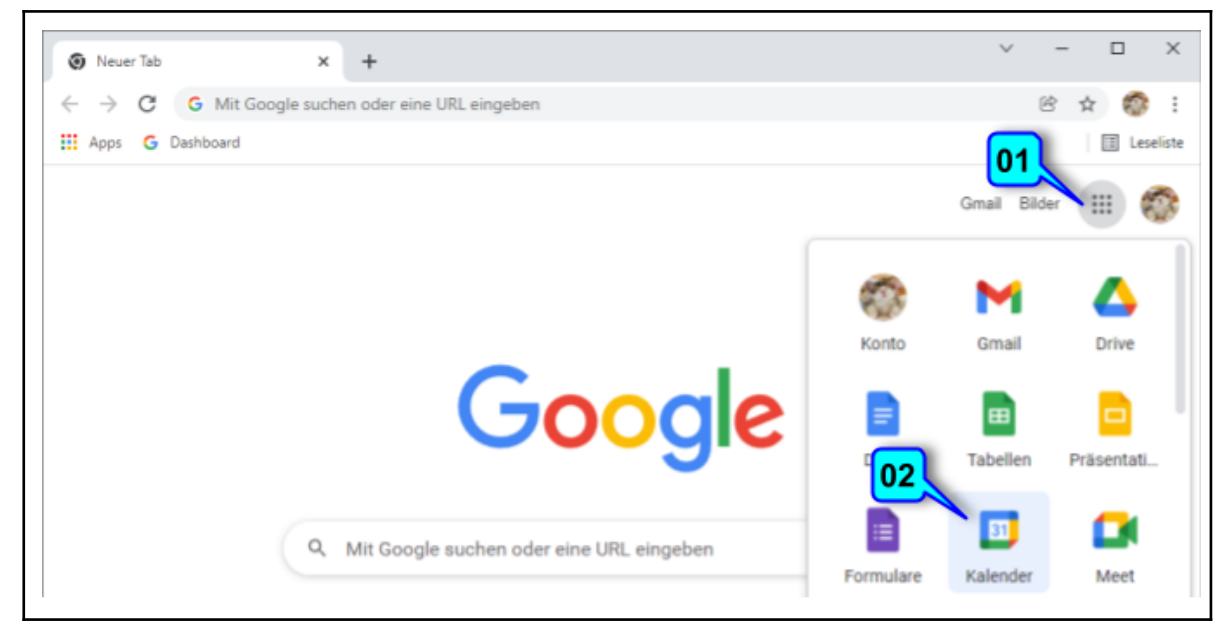

Referenz Hinweis zu den blauen Markierungen: z.B. meint M-01 die Markierung-01

## <span id="page-1-0"></span>**Benutzeroberfläche**

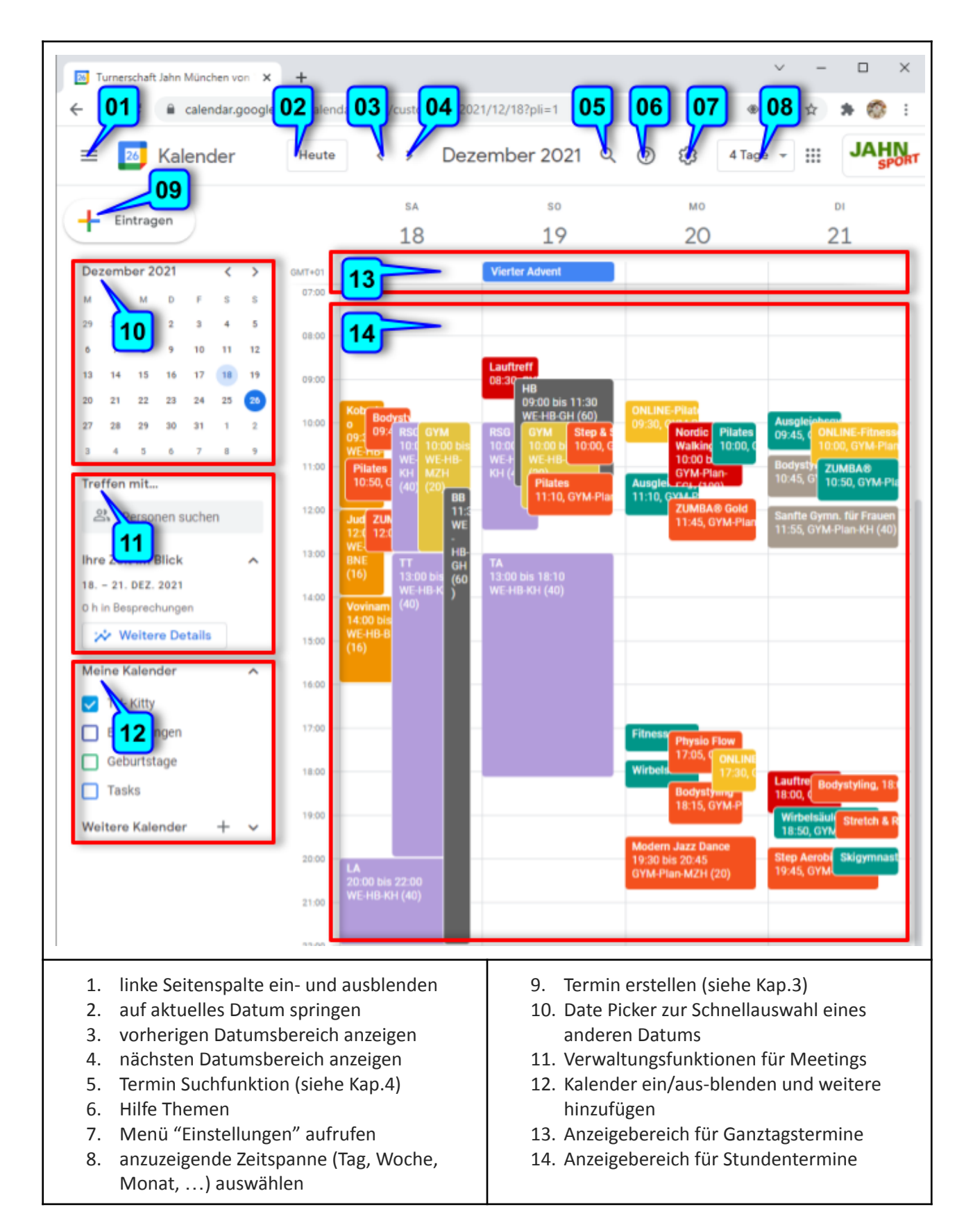

## **Anwendungsbeispiele**

#### <span id="page-2-0"></span>**Ganztagstermin erstellen (Aufgabe 1 im Fragebogen)**

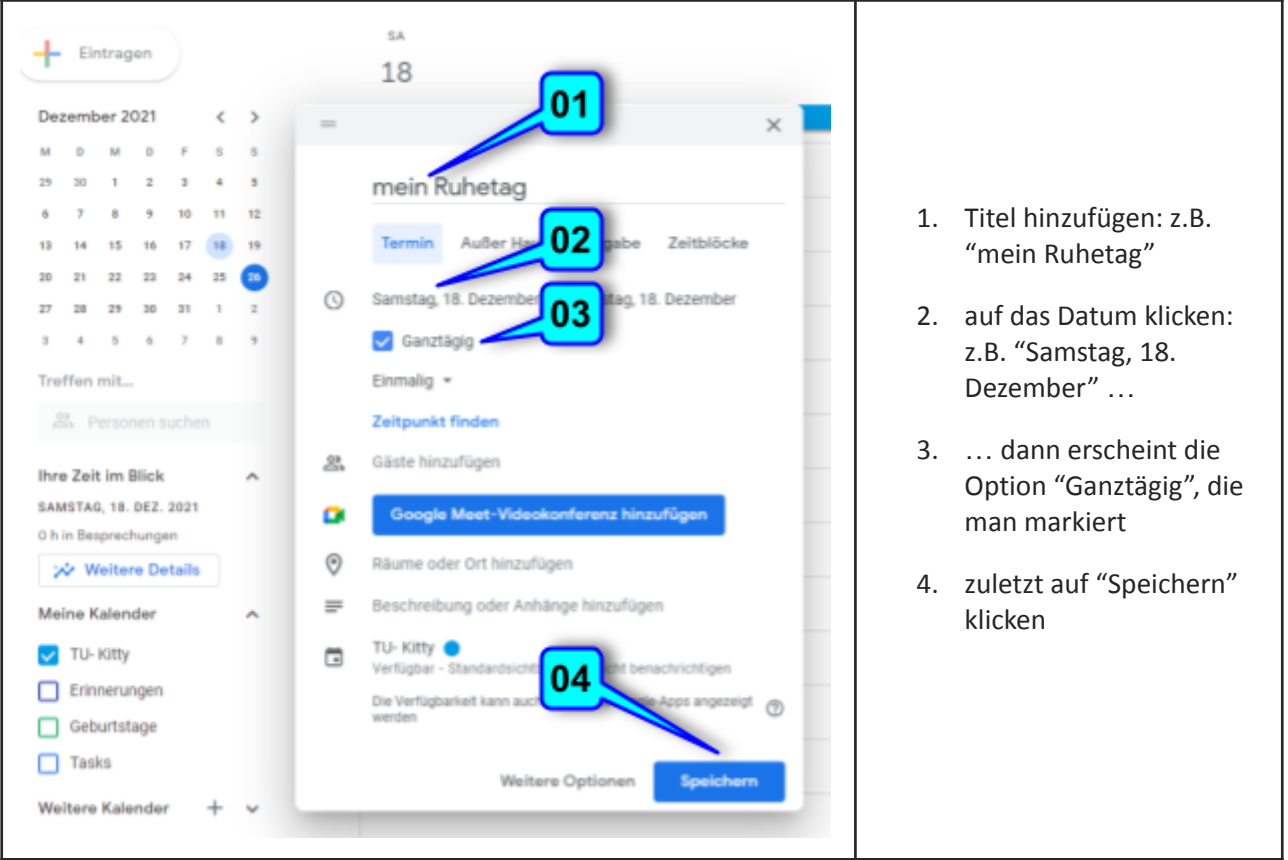

#### <span id="page-2-1"></span>**Stunden Termin erstellen (Aufgabe 2 im Fragebogen)**

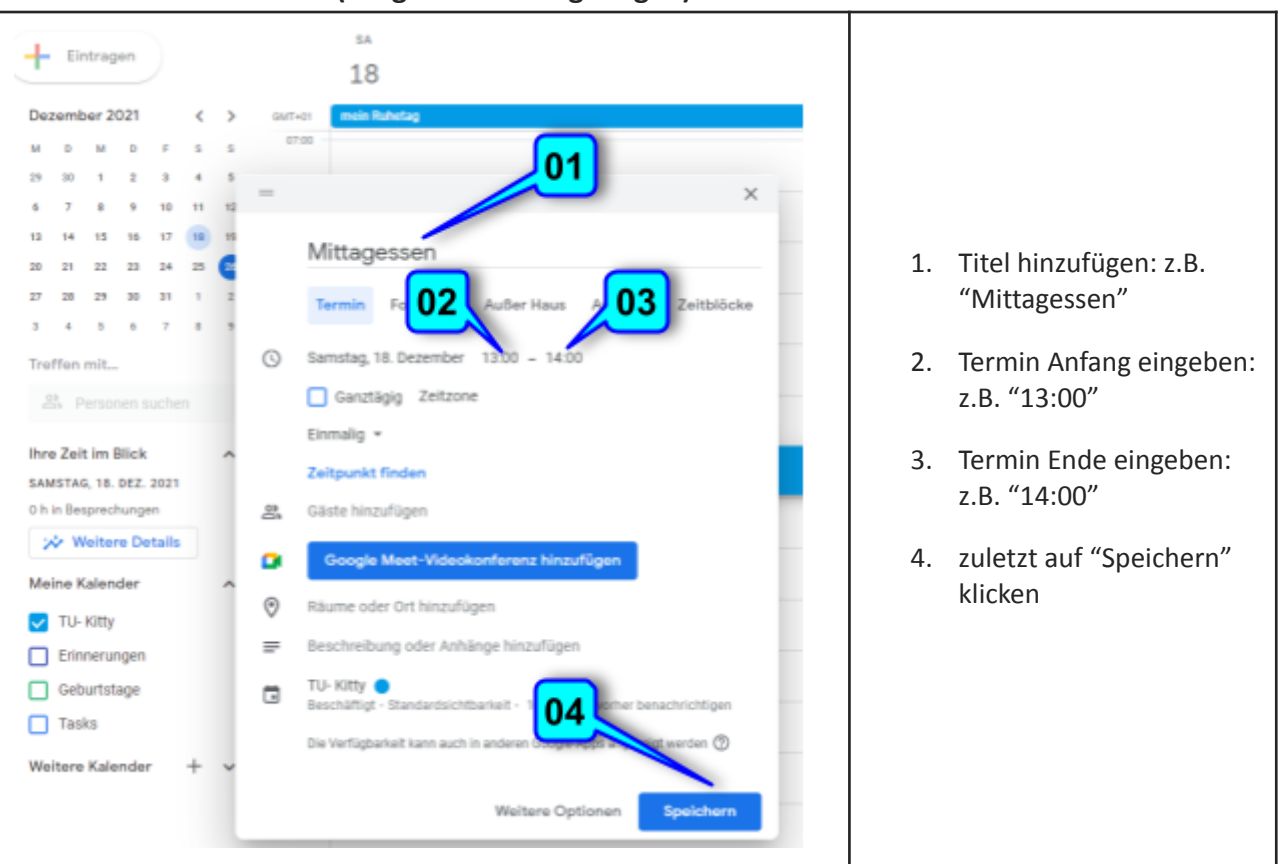

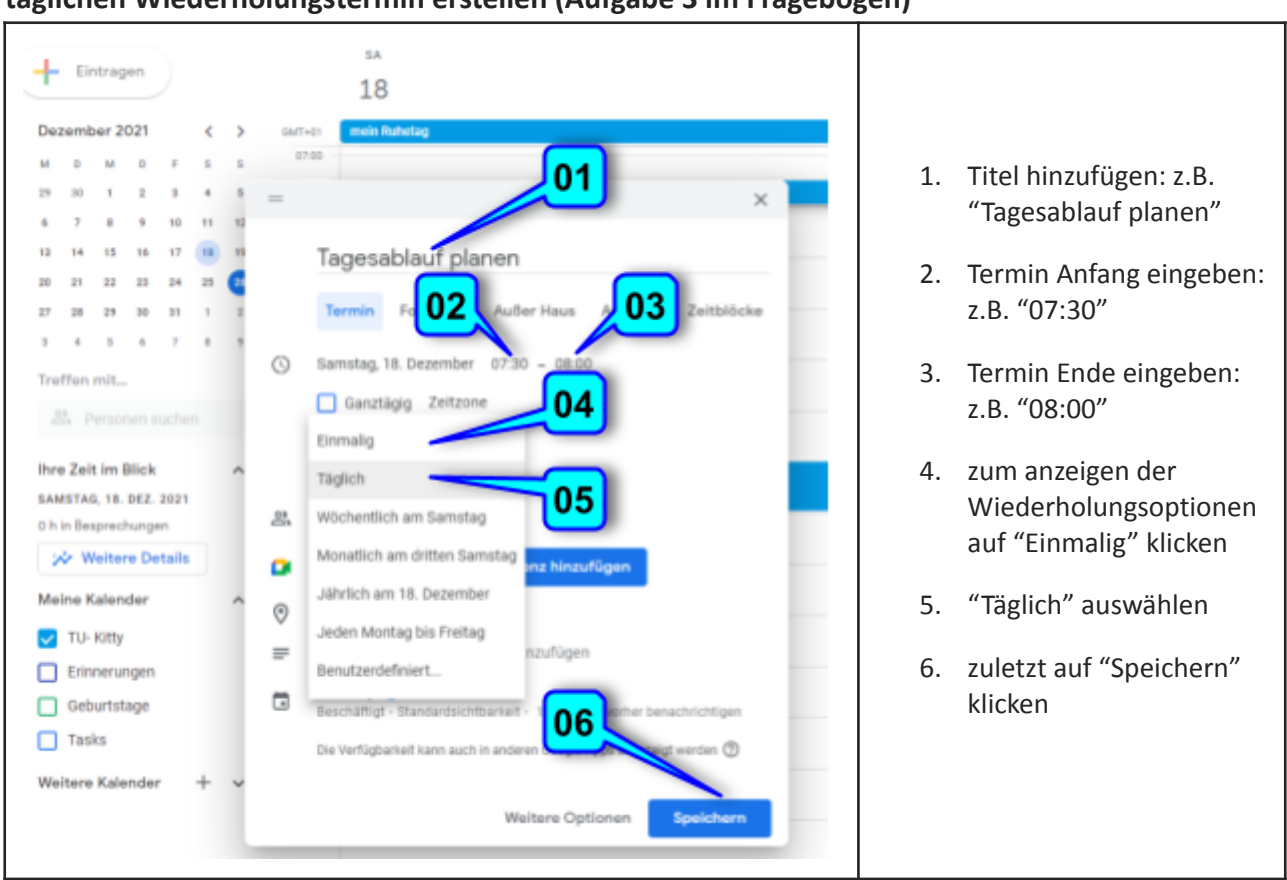

#### <span id="page-3-0"></span>**täglichen Wiederholungstermin erstellen (Aufgabe 3 im Fragebogen)**

#### <span id="page-3-1"></span>**sporadischen Wiederholungstermin erstellen (Aufgabe 4 im Fragebogen)**

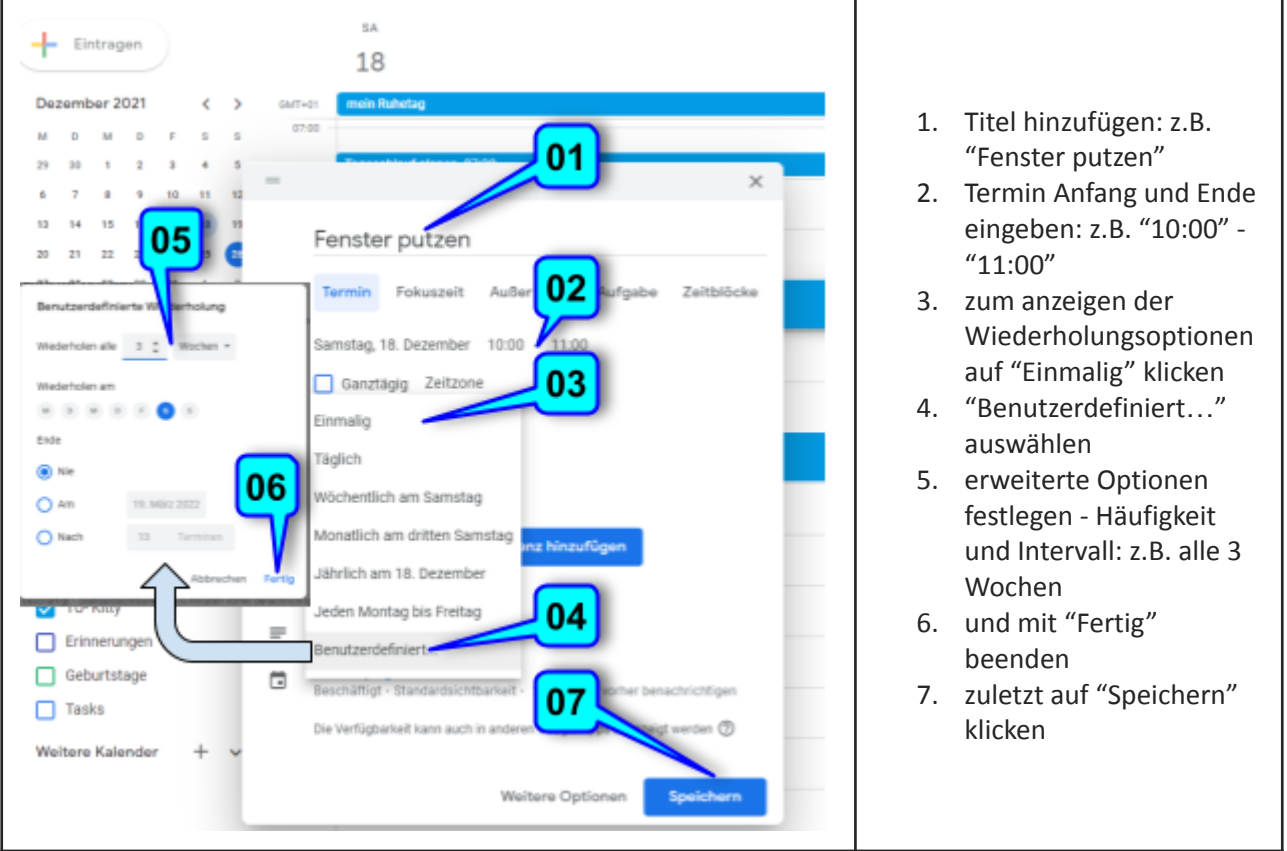

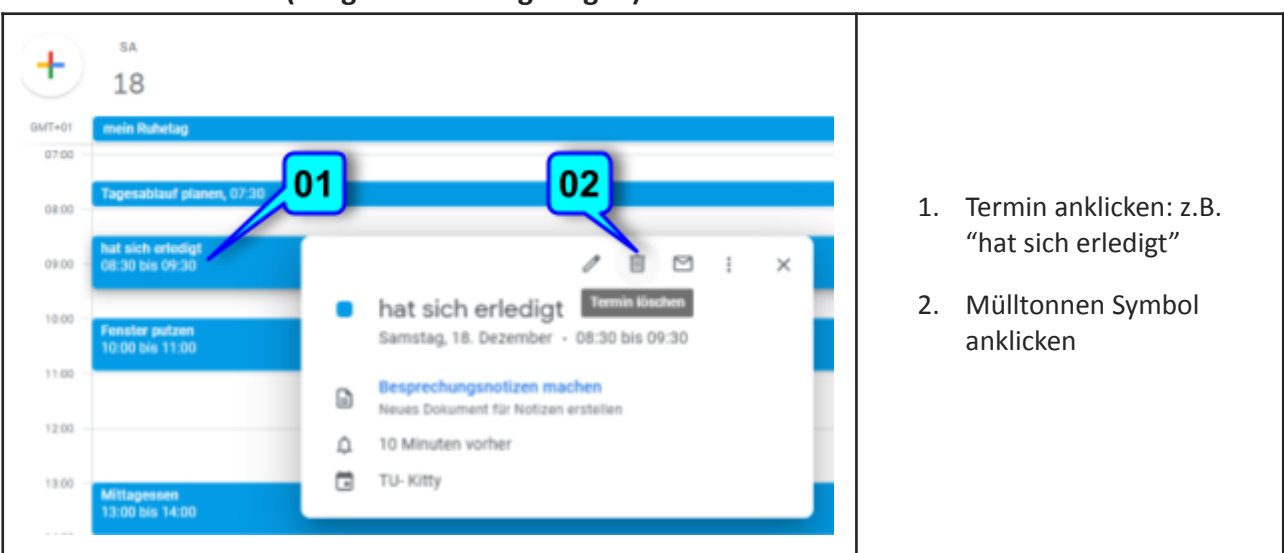

#### <span id="page-4-0"></span>**Einzeltermin löschen (Aufgabe 5 im Fragebogen)**

## <span id="page-4-1"></span>**Wiederholungstermin teilweise löschen (Aufgabe 6 im Fragebogen)**

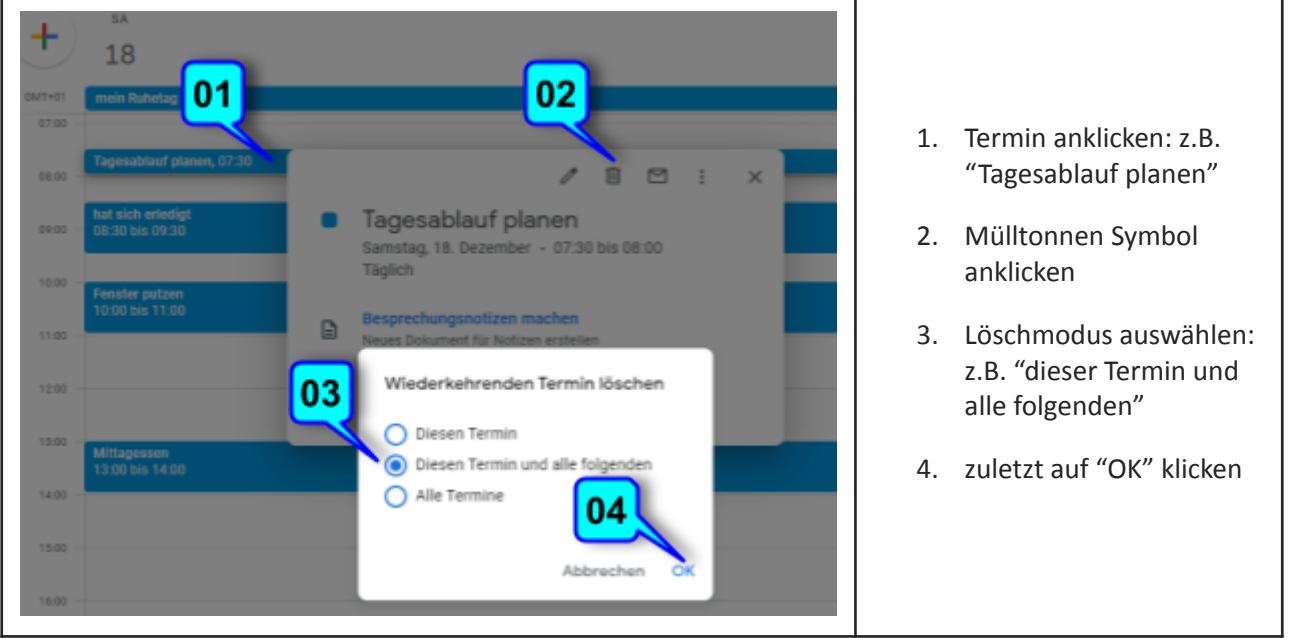

#### **JAHA**  $\equiv$ **Ralender** Ø Monat v | |||  $\lambda$ Dezember 2021 **Manufacture** ć ®  $\mathbf{u}$  $\frac{10}{5}$  $\begin{array}{c|c|c|c|c} & & & & & \mbox{ s.}\ & & & \mbox{ s.}\ & & &$ 01 T · DEAD Redestyling · 10:00 Nordic Walki · 10:00 ONLINE-Film · 10:00 Wirbshäufe · 05:30 Lauftreff · 10:50 Plates  $\bullet$  10:00 Pilates . 10:45 Bodystyling . 10:00 Punctional W · 12:00 ZIMBAR  $+10.00$  Step & Style  $+10.45 F$ · 11:10 Auspickers · 11:50 ZUMBAB  $\bullet$  11:00 ONLINE With  $\bullet$  17:00 Laufterf  $+11:10$  Plates  $02<sup>l</sup>$ **JAHN**  $\leftarrow$  Suche Q Suchen  $\mathop{\mathbb{H}}$  $\overline{M}$  $\frac{D}{30}$ Suchen in Aktive Kalender -03 Was  $\bullet$  10:00 Nordic Walki  $\bullet$  10:00 ONLINE-FI  $+1000$  Pilates  $+1045$  Bedwinkin We · 11:10 Auspichugy · 10:50 ZUMSAB · 11:45 ZUMBAR Gol · 11:55 Sanfte Gyt Wo 04 6 weitere Elemente 6 weitere Elemente Ohne 06  $\overline{\phantom{a}}$ **National Column # 09:45 Augustin Datum** 1. Dez. 2021 1. Jan. 2022 O 09:30 ONLINE Plat = 10:00 ONLINE F 10:00 Nordio Walki e 10:45 Bedychdia 05 · 10.00 Pilates • 10.50 ZUMBAR · 11:10 Ausgleichsgy · 11:55 Sanfte Gymn  $+1100$  (Osteo.  $0.1131$  sanfle Gy 7 welters Elemente 6 welters Elemente 9 welters Elemente 4 webers Elements

#### 1. Lupen Symbol anklicken

- 2. Suchoptionen aufklappen
- 3. "Was" wird gesucht: z.B. "Bodystyling"
- 4. "Was" wird nicht gesucht: z.B. "Online"
- 5. Datumsbereich festlegen: z.B. "1.Dez.21" bis "1.Jan.22"
- 6. zuletzt auf "Suchen" klicken

#### **Suchmaschinen-Ergebnisseite**

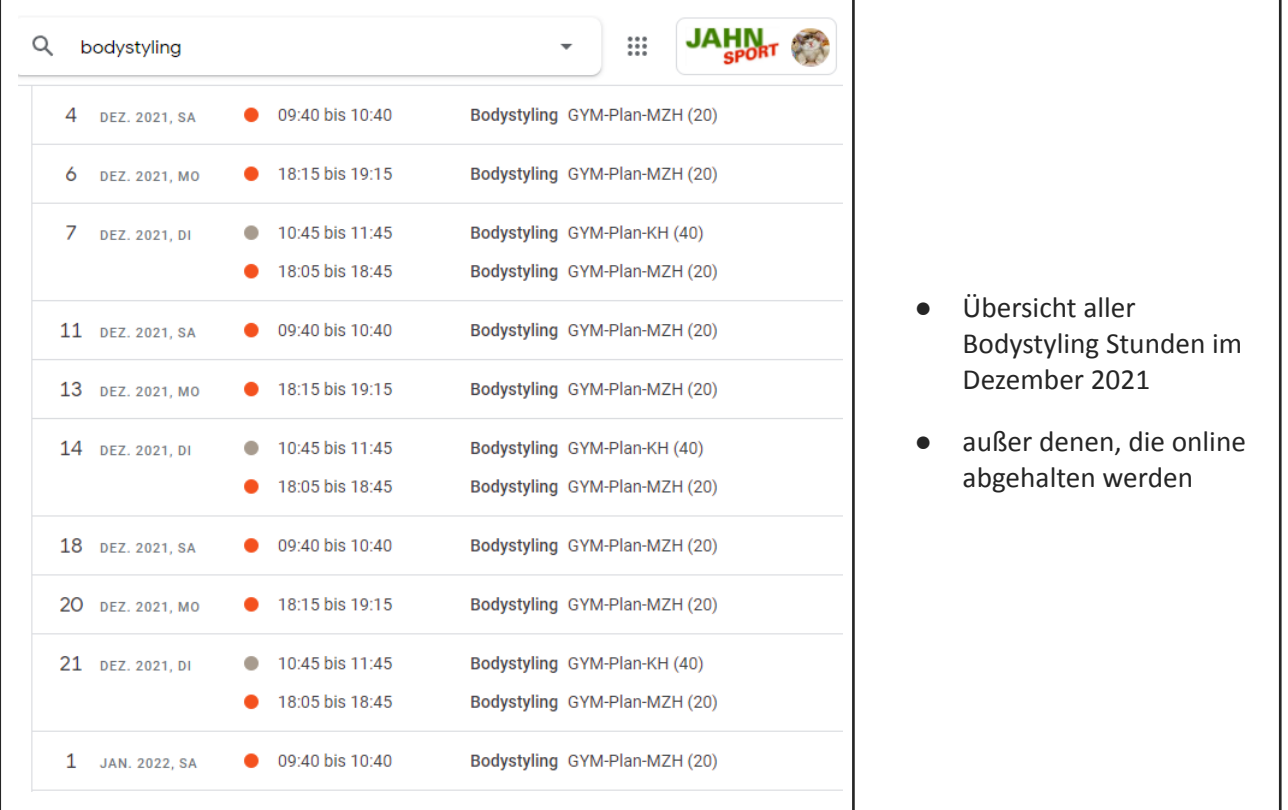

### <span id="page-5-0"></span>**Suchparameter eingeben (Aufgabe 7 im Fragebogen)**